# **Beno**

**Package contents**

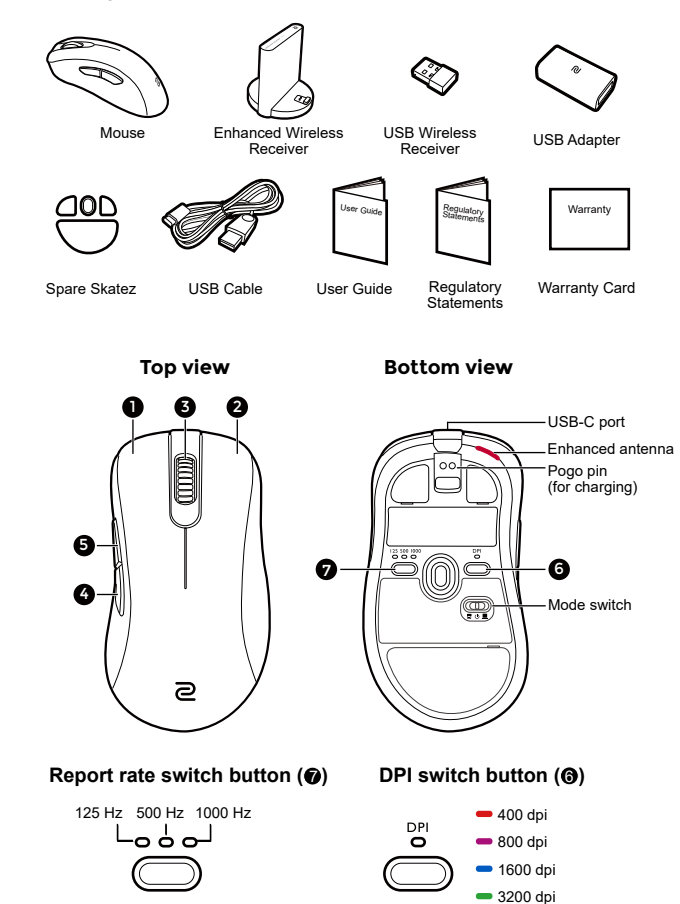

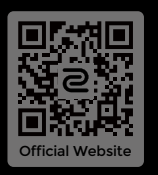

© 2023 BenQ Corporation. All rights reserved. Rights of modification reserved.

DN: EC-CW-UG-V3

User Guide

**MOUSE FOR** e-SPORTS

P

# **Wireless operation (via Enhanced Wireless Receiver)**

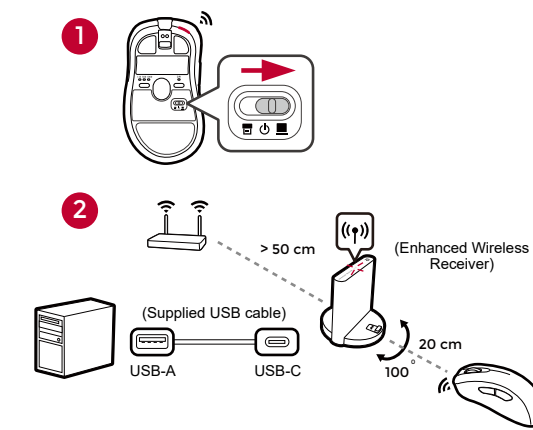

**Wireless operation (via USB Wireless Receiver)**

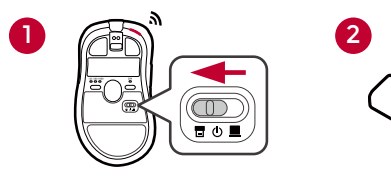

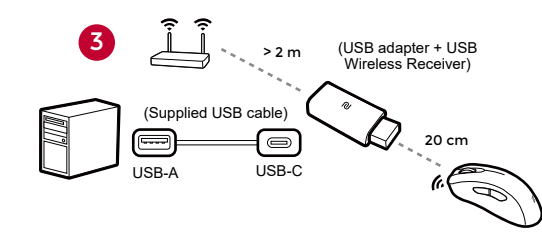

# **Wired operation**

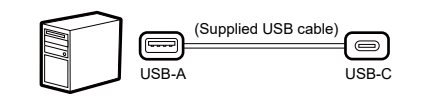

# **Charging**

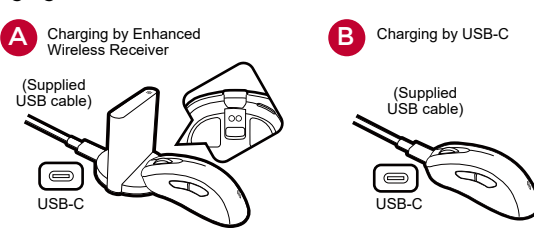

# **Power LED indicators**

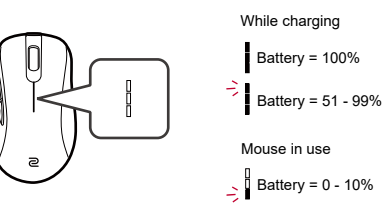

# **Powering off (for power saving)**

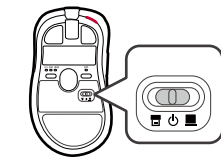

# **Product support**

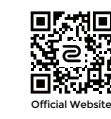

zowie.benq.com > Support > DOWNLOAD & FAQ

# Taiwan RoHS 限用物質含有情況標示聲明

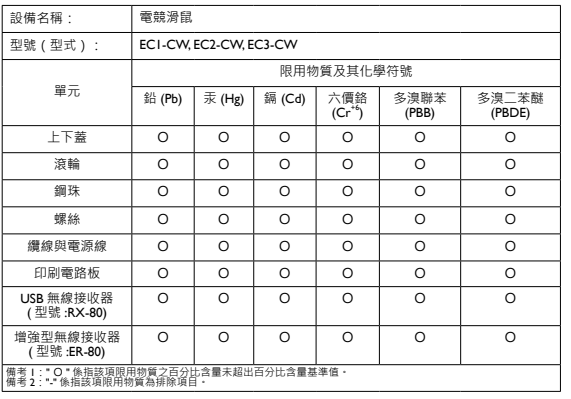

Rating information **and a contract of the contract of the contract of the contract of the contract of the contract of the contract of the contract of the contract of the contract of the contract of the contract of the con** 

Battery = 26 - 50% Battery = 0 - 25%

- 2 k

Mouse (EC1-CW/EC2-CW/EC3-CW): 5V == 500mA 滑鼠 (EC1-CW/EC2-CW/EC3-CW) : 5V == 500mA<br>Enhanced Wireless Receiver (ER-80): 5V == 500mA 增強型無線接收器 (ER-80) : 5V == 500mA Enhanced Wireless Receiver (ER-80): 5V = 500mA USB Wireless Receiver (RX-80): 5V = 100mA USB 無線接收器 (RX-80): 5V = 100mA Battery: 3.7V = 300mAh 電池: 3.7V = 300mAh

# E-Waste Declaration for India<br>
> This symbol on

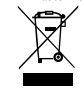

This symbol on the product or on its packaging indicates that this product must not be disposed of<br>with your other household waste. Instead it is your responsibility to dispose of your waste equipment<br>by handing it over to the environment. For more information about E-waste and the places to drop off your waste equipment for recycling in India please visit <https://www.benq.com/en-us/support/recycling/global-recycle.html>.

#### English

#### **Specifications**

- No driver needed.
- Connection:
	- •Wireless: 2.4G RF
	- •Wired: USB (Auto switch to wired mode when USB cable is connected)
- DPI (Dots per inch) settings:400/800/1600/3200 dpi
- Adjustable USB report rate:125/500/1000 Hz
- Connector: USB type-A on a PC; USB type-C on a device
- Buttons: 7 buttons
- Switch:1 (switch for power off and two receivers)
- Cable: USB type-A to USB type-C (2 meters/6.6 feet)
- Battery charging: approximately 2 hours

# **Changing DPI setting**

Press the DPI switch (labeled  $\bigcirc$ ) to switch to a desired DPI setting.

### **Adjusting USB report rate**

Press the report rate switch (labeled  $\bigcirc$ ) to switch to a desired report rate setting.

# **Changing the Lift Off Distance (LOD) of your mouse**

You might want to change the LOD to work with your mouse pad properly.

**Wireless mode**: Power off the mouse first. Press and hold the following combination keys together and power on the mouse at the same time.

**Wired mode**: Power off and disconnect the mouse first. Press and hold the following combination keys together and re-connect the mouse at the same time.

- For a lower LOD: buttons  $\mathbf{A}$  +  $\mathbf{A}$
- For a medium LOD: buttons  $\mathbf{\Theta}$  +  $\mathbf{\Omega}$
- For a higher LOD: buttons  $\mathbf{Q} + \mathbf{Q} + \mathbf{Q}$

#### **Changing click response time**

You can change click response time as desired.

**Wireless mode**: Power off the mouse first. Press and hold the following key and power on the mouse at the same time.

**Wired mode**: Power off and disconnect the mouse first. Press and hold the following key and re-connect the mouse at the same time.

- Fast response time: **4**
- Normal response time:  $\boldsymbol{\Theta}$

# **LED indicator on Enhanced Wireless Receiver**

Solid white: In sleep mode

Dark white: In normal operation

Flashing amber: Weak signal. Move the mouse within the effective range to improve signal strength.

Français

#### **Spécifications**

- Aucun pilote nécessaire.
- Connexion :
	- •Sans fil : 2,4G RF
	- •Câblé : USB (Passage automatique en mode câblé quand le câble USB est connecté)
- Réglages PPP (points par pouce) : 400/800/1600/3200 ppp
- Taux de rapport USB ajustable : 125/500/1000 Hz
- Connecteur : USB de type A sur un PC ; USB de type C sur un appareil
- Boutons : 7 boutons
- Interrupteur : 1 (interrupteur pour éteindre et deux récepteurs)
- Câble : USB de type A à USB de type C (2 mètres/6,6 pieds)
- Charge de la batterie : environ 2 heures

# **Changer le réglage PPP**

Appuyez sur le commutateur PPP (étiqueté  $\bigcirc$ ) pour passer au réglage PPP souhaité.

### **Régler le taux de rapport USB**

Appuyez sur le commutateur de taux de rapport (étiqueté  $\bigcirc$ ) pour passer au réglage de taux de rapport souhaité.

### **Changer la distance de décollage (LOD) de votre souris**

Vous pouvez changer la LOD pour qu'elle fonctionne correctement avec votre tapis de souris.

**Mode sans fil** : Éteignez d'abord la souris. Appuyez et maintenez les combinaisons de touches suivantes et allumez la souris en même temps.

**Mode filaire** : Éteignez et déconnectez d'abord la souris. Appuyez et maintenez les combinaisons de touches suivantes et reconnectez la souris en même temps.

- Pour un LOD plus bas : boutons  $\mathbf{\Theta}$  +  $\mathbf{\Theta}$
- Pour un LOD moyen : boutons  $\bigcirc$  +  $\bigcirc$
- Pour un LOD plus haut : boutons  $\mathbf{A} + \mathbf{A} + \mathbf{A}$

#### **Changer le temps de réponse du clic**

Vous pouvez changer le temps de réponse du clic comme vous le souhaitez.

**Mode sans fil** : Éteignez d'abord la souris. Appuyez et maintenez la touche suivante et allumez la souris en même temps.

**Mode filaire** : Éteignez et déconnectez d'abord la souris. Appuyez et maintenez la touche suivante et reconnectez la souris en même temps.

- Temps de réponse rapide :  $\boldsymbol{e}$
- Temps de réponse normal :  $\bigcirc$

# **Voyant DÉL sur le récepteur sans fil amélioré**

Blanc continu : En mode veille

Blanc foncé : En fonctionnement normal

Orange clignotant : Signal faible. Déplacez la souris dans la plage effective pour améliorer la puissance du signal.

#### **Specifications**

- Kein Treiber erforderlich.
- Verbindung:
	- •Drahtlos: 2,4G RF
	- •Drahtgebunden: USB (automatischer Wechsel in den kabelgebundenen Modus, wenn ein USB-Kabel angeschlossen ist)
- DPI (Dots per inch) Einstellungen: 400/800/1600/3200 dpi
- Einstellbare USB-Abtastrate: 125/500/1000 Hz
- Anschluss: USB Typ-A an einen PC; USB Typ-C an ein Gerät
- Tasten: 7 Tasten
- Schalter: 1 (Schalter zum Ausschalten und zwei Empfänger)
- Kabel: USB Typ-A auf USB Typ-C (2 Meter/6,6 Fuß)
- Akkuladung: ungefähr 2 Stunden

# **DPI Einstellung ändern**

Drücken Sie den DPI Schalter (gekennzeichnet mit <sup>6</sup>), um zu einer gewünschten DPI Einstellung zu wechseln.

#### **USB Abtastrate anpassen**

Drücken Sie auf den Abtastrate Schalter (gekennzeichnet mit <sup>7</sup>), um zu einer gewünschten Abtastrateneinstellung zu wechseln.

#### **Ändern des Abhebungsabstands (LOD) der Maus**

Möglicherweise möchten Sie den LOD ändern, damit er mit Ihrem Mauspad richtig funktioniert.

**Drahtlosmodus**: Schalten Sie die Maus zuerst aus. Halten Sie die folgende Tastenkombination gedrückt und schalten Sie die Maus gleichzeitig ein.

**Kabelmodus**: Schalten Sie die Maus zuerst aus und trennen Sie sie ab. Halten Sie die folgende Tastenkombination gedrückt und schließen Sie die Maus gleichzeitig wieder an.

- Für einen niedrigeren LOD: Tasten  $\mathbf{a}$  +  $\mathbf{a}$
- Für einen mittleren LOD: Tasten  $\mathbf{\Theta}$  +  $\mathbf{\Theta}$
- $\cdot$  Für einen höheren LOD: Tasten  $\bigoplus$  +  $\bigoplus$  +  $\bigoplus$

# **Ändern der Klickreaktionszeit**

Sie können die Klickreaktionszeit nach Bedarf ändern.

**Drahtlosmodus**: Schalten Sie die Maus zuerst aus. Halten Sie die folgende Taste gedrückt und schalten Sie die Maus gleichzeitig ein.

**Kabelmodus**: Schalten Sie die Maus zuerst aus und trennen Sie sie ab. Halten Sie die folgende Taste gedrückt und schließen Sie die Maus gleichzeitig wieder an.

- Schnelle Reaktionszeit: 4
- Normale Reaktionszeit: 6

# **LED-Anzeige am Erweiterten Drahtlosempfänger**

Weiß leuchtend: Im Standbymodus

Schwaches weiß: In normalem Betrieb

Gelb blinkend: Schwaches Signal. Bewegen Sie die Maus innerhalb der effektiven Reichweite, um die Signalstärke zu verbessern.

#### Italiano

#### **Specifiche**

- Nessun driver necessario.
- Collegamento:
	- •Wireless: 2,4G RF
	- •Cablato: USB (Passaggio automatico alla modalità cablata quando è collegato il cavo USB)
- Impostazioni DPI (Punti per pollice): 400/800/1600/3200 dpi
- Frequenza rapporto USB regolabile: 125/500/1000 Hz
- Connettore: USB Tipo A su PC; USB Tipo C su dispositivo
- Pulsanti: 7 pulsanti
- Interruttore: 1 (interruttore per lo spegnimento e due ricevitori)
- Cavo: Da USB Tipo A a USB Tipo C (2 metri/6,6 piedi)
- Carica delle batteria: circa 2 ore

# **Modifica dell'impostazione DPI**

Premere l'interruttore DPI (indicato dal @) per passare all'impostazione DPI desiderata.

# **Regolazione della frequenza rapporto USB**

Premere l'interruttore velocità rapporto (indicato dal @) per passare all'impostazione della velocità di rapporto desiderata.

### **Modifica del LOD (Distanza sollevamento) del mouse**

Per utilizzare in modo corretto il tappetino del mouse potrebbe essere necessario modificare il LOD.

**Modalità wireless**: spegnere prima il mouse. Tenere premuta la seguente combinazione di tasti e allo stesso accendere il mouse.

**Modalità cablata**: prima spegnere e disconnettere il mouse. Tenere premuta la seguente combinazione di tasti e allo stesso riconnettere il mouse.

- Per un LOD più basso: pulsanti  $\mathbf{A}$  +  $\mathbf{\Omega}$
- Per un LOD medio: pulsanti  $\mathbf{\Theta}$  +  $\mathbf{\Theta}$
- Per un LOD più alto: pulsanti  $\mathbf{Q} + \mathbf{\Omega} + \mathbf{Q}$

# **Modifica del tempo di risposta del clic**

È possibile cambiare il tempo di risposta del clic come desiderato.

**Modalità wireless**: spegnere prima il mouse. Tenere premuto il seguente tasto e allo stesso accendere il mouse.

**Modalità cablata**: prima spegnere e disconnettere il mouse. Tenere premuto il seguente tasto e allo stesso riconnettere il mouse.

- Tempo di risposta rapido: <sup>4</sup>
- $\cdot$  Tempo di risposta normale:  $\bigcirc$

# **Indicatore LED sul ricevitore wireless migliorato**

Bianco fisso: In modalità sleep

Bianco scuro: Funzionamento normale

Ambra lampeggiante: Segnale debole. Spostare il mouse nell'intervallo per migliorare l'intensità del segnale.

#### **Especificaciones**

- No requiere controlador.
- Conexión:
	- •Inalámbrica: 2,4G RF
	- •Por cable: USB (conmutación automática al modo por cable cuando se conecta un cable USB)
- Ajuste DPI (puntos por pulgada): 400/800/1600/3200 dpi
- Frecuencia de informes USB regulable: 125/500/1000 Hz
- Conector: USB Type-A en un PC; USB Type-C en un dispositivo
- Botones: 7 botones
- Interruptor: 1 (interruptor para apagar y dos receptores)
- Cable: USB Type-A a USB Type-C (2 metros/6,6 pies)
- Carga de la batería: aproximadamente 2 horas

# **Cambio del ajuste DPI**

Pulse el interruptor DPI (etiquetado como  $\bigcirc$ ) para cambiar al ajuste de DPI que desee.

### **Ajuste de la frecuencia de informes USB**

Pulse el interruptor de frecuencia de informes (etiquetado como  $\bigcirc$ ) para cambiar al ajuste de frecuencia de informes que desee.

### **Cómo cambiar la distancia de elevación (LOD) de su ratón**

Tal vez desee cambiar la distancia de elevación (LOD) para trabajar correctamente con la alfombrilla de ratón.

**Modo inalámbrico**: Apague primero el ratón. Mantenga pulsada la siguiente combinación de teclas y encienda el ratón al mismo tiempo.

**Modo con cable**: Apague y desconecte primero el ratón. Mantenga pulsada la siguiente combinación de teclas y vuelva a conectar el ratón al mismo tiempo.

- Para un LOD más bajo: botones  $\mathbf{A}$  +  $\mathbf{\Omega}$
- Para un LOD medio: botones  $\bigoplus$  +  $\bigoplus$
- Para un LOD más alto: botones  $\mathbf{A} + \mathbf{A} + \mathbf{A}$

#### **Cambiar el tiempo de respuesta del clic**

Puede cambiar el tiempo de respuesta del clic a su gusto.

**Modo inalámbrico**: Apague primero el ratón. Mantenga pulsada la siguiente tecla y encienda el ratón al mismo tiempo.

**Modo con cable**: Apague y desconecte primero el ratón. Mantenga pulsada la siguiente tecla y vuelva a conectar el ratón al mismo tiempo.

- Tiempo de respuesta rápido: 4
- $\cdot$  Tiempo de respuesta normal:  $\bigcirc$

# **Indicador LED en receptor inalámbrico mejorado**

Blanco fijo: en el modo de suspensión

Blanco oscuro: en funcionamiento normal

Ámbar parpadeante: señal débil. Mueva el ratón dentro del rango efectivo para mejorar la intensidad de la señal.

#### **Especificações**

- Não necessita de controlador.
- Ligação:
	- •Sem fios: 2,4G RF
	- •Com fios: USB (Comutação auto para modo com fios quando o cabo USB é ligado)
- Definições DPI (Pontos por polegada): 400/800/1600/3200 dpi
- Taxa de relação USB ajustável: 125/500/1000 Hz
- Conector: USB tipo-A num PC; USB tipo-C num dispositivo
- Botões: 7 botões
- Comutador: 1 (comutador para desligar e dois recetores)
- Cabo: USB tipo-A para USB tipo-C (2 metros/6,6 pés)
- Bateria a carregar: aproximadamente 2 horas

# **Alterar a definição DPI**

Prima o botão do comutador DPI (etiqueta @) para alternar para a definição DPI pretendida.

### **Ajustar a taxa de relação USB**

Premir o comutador da taxa de relação (etiqueta  $\bigcirc$ ) para alternar para a definição de taxa de relação pretendida.

# **Alterar a Distância de Descolagem (LOD) do seu rato**

Poderá desejar alterar a LOD para trabalhar corretamente com o seu tapete de rato.

**Modo sem fios**: Desligue primeiro o rato. Mantenha premidas as seguintes combinações de teclas e ligue o rato ao mesmo tempo.

**Modo com fios**: Desligue e desconecte primeiro o rato. Mantenha premidas as seguintes combinações de teclas e volte a ligar o rato ao mesmo tempo.

- $\cdot$  Para um LOD inferior: botões  $\mathbf{A}$  +  $\mathbf{A}$
- Para um LOD médio: botões  $\mathbf{\Omega}$  +  $\mathbf{\Omega}$
- Para um LOD superior: botões  $\mathbf{A} + \mathbf{A} + \mathbf{A}$

#### **Alterar tempo de resposta do clique**

Pode alterar o tempo de resposta do clique como desejar.

**Modo sem fios**: Desligue primeiro o rato. Mantenha premida a seguinte tecla e ligue o rato ao mesmo tempo.

**Modo com fios**: Desligue e desconecte primeiro o rato. Mantenha premida a seguinte tecla e volte a ligar o rato ao mesmo tempo.

- Tempo de resposta rápido: <sup>4</sup>
- Tempo de resposta normal:  $\bigcirc$

# **Indicador LED no Recetor Sem Fios Melhorado**

Branco sólido: No modo de suspensão

Branco escuro: Em funcionamento normal

Âmbar a piscar: Sinal fraco. Mova o rato dentro da amplitude efetiva para melhorar a potência do sinal.

Nederland

### **Specificaties**

- Geen stuurprogramma nodig.
- Verbinding:
	- •Draadloos: 2,4G RF
	- Met kabel: USB (automatisch omschakelen naar kabelmodus wanneer USBkabel wordt aangesloten)
- DPI-instellingen (Dots per inch): 400/800/1600/3200 dpi
- Aanpasbare USB-meldingsfrequentie: 125/500/1000 Hz
- Aansluiting: USB type-A op een pc; USB type-C op een apparaat
- Knoppen: 7 knoppen
- Schakelaar: 1 (schakelaar voor uitschakelen en twee ontvangers)
- Kabel: USB type-A naar USB type-C (2 meter/6,6 voet)
- Batterij laden: ongeveer 2 uur

# **DPI-instelling wijzigen**

Druk op de DPI-schakelaar (met het label  $\bigcirc$ ) om naar een gewenste DPI-instelling te schakelen.

# **Aanpasbare usb-meldingsfrequentie**

Druk op de meldingsfrequentieschakelaar (met het label  $\bigcirc$ ) om naar een gewenste meldingsfrequentie te schakelen.

# **De optilafstand (LOD) van de muis aanpassen**

U moet mogelijk de LOD veranderen zodat de muis correct werkt met uw muismat. **Draadloze modus**: Schakel eerst de muis uit. Houd de volgende toetscombinatie ingedrukt en zet op hetzelfde moment de muis aan.

**Bekabelde modus**: Schakel eerst de muis uit en maak deze los. Houd de volgende toetscombinatie ingedrukt en sluit op hetzelfde moment de muis weer aan.

- Voor een lagere LOD: knoppen  $\bigcirc$  +  $\bigcirc$
- Voor een gemiddelde LOD: knoppen  $\mathbf{G}$  +  $\mathbf{\Omega}$
- Voor een hogere LOD: knoppen  $\mathbf{A} + \mathbf{A} + \mathbf{A}$

# **De responsietijd veranderen**

U kunt de responsietijd naar eigen inzicht wijzigen.

**Draadloze modus**: Schakel eerst de muis uit. Houd de volgende toets ingedrukt en zet op hetzelfde moment de muis aan.

**Bekabelde modus**: Schakel eerst de muis uit en maak deze los. Houd de volgende toets ingedrukt en sluit op hetzelfde moment de muis weer aan.

- Snelle responstiid: 4
- Normale responstiid:  $\boldsymbol{\Theta}$

# **Ledindicator op Verbeterde draadloze ontvanger**

Brandt wit: in slaapstand

Donkerwit: normaal gebruik

Knippert oranje: zwak signaal. Beweeg de muis binnen het effectieve bereik om de signaalsterkte te verbeteren.

#### Dansk

#### **Specifikationer**

- Driver ikke nødvendig.
- Forbindelse:
	- •Trådløs: 2,4G RF
	- Ledningsført: USB (automatisk skift til ledningsført tilstand når der tilsluttes et USB-kabel)
- DPI (Punkter pr. tomme)-indstillinger: 400/800/1600/3200 dpi
- Justerbar USB-opdateringshastighed: 125/500/1000 Hz
- Stik: USB type-A på en PC; USB type-C på en enhed
- Knapper: 7 knapper
- Kontakt: 1 (kontakt for sluk og to modtagere)
- Kabel: USB type-A til USB type-C (2 meter/6,6 fod)
- Opladning af batteri: Ca. 2 timer

# **Ændring af DPI-indstilling**

Tryk på DPI-kontakten (mærket  $\bigcirc$ ) for at skifte til en ønsket DPI-indstilling.

# **Justering af USB-opdateringshastighed**

Tryk på opdateringshastighed-kontakten (mærket  $\bigcirc$ ) for at skifte til en ønsket indstilling for opdateringshastighed.

# **Ændring af LOD (Løfteafstand) for din mus**

Du ønsker måske at ændre LOD, så musen fungerer korrekt med din musemåtte.

**Trådløs tilstand**: Sluk først for musen. Tryk og hold ned på følgende

kombinationstaster, og tænd samtidigt for musen.

**Trådført tilstand**: Sluk først for musen og frakobl den. Tryk og hold ned på følgende kombinationstaster, og tilslut samtidigt musen.

- For en lavere LOD: Knapper  $\mathbf{\Theta}$  +  $\mathbf{\Theta}$
- For en mellem LOD: Knapper  $\mathbf{\Theta}$  +  $\mathbf{\Theta}$
- For en højere LOD: Knapper  $\bigcirc$  +  $\bigcirc$  +  $\bigcirc$

# **Ændring af responstid for klik**

Du kan ændre responstiden for klik efter behov.

**Trådløs tilstand**: Sluk først for musen. Tryk og hold ned på følgende tast, og tænd samtidigt for musen.

**Trådført tilstand**: Sluk først for musen og frakobl den. Tryk og hold ned på følgende tast, og tilslut samtidigt musen.

- Hurtig responstid: @
- Normal responstid: 6

# **LED-indikator på forstærket, trådløs modtager**

Fast hvid: I slumretilstand

Mørkehvid: I normal drift

Blinker gult: Svagt signal. Flyt musen ind i det effektive område for at forbedre signalstyrken.

#### Suomi

#### **Tekniset tiedot**

- Ajuria ei tarvita.
- Liitäntä:
	- Langaton: 2,4G RF
	- •Kiinteä: USB (Automaattikytkin kiinteään tilaan, kun USB-kaapeli on liitetty)
- DPI (Dots per inch)-asetukset: 400/800/1600/3200 dpi
- Säädettävä USB-raportoinnin taajuus: 125/500/1000 Hz
- Liitin: USB type-A tietokoneessa; USB type-C laitteessa
- Painikkeet: 7 painiketta
- Kytkkin: 1 (kytkin virran ja kahden vastaanottimen sammuttamiseen)
- Kaapeli: USB type-A USB type-C (2 metriä/6,6 jalkaa)
- Akun lataus: n. 2 tuntia

# **DPI-asetusten muuttaminen**

Paina DPI-kytkintä (merkitty @) vaihtaaksesi haluttuun DPI-asetukseen.

#### **USB-raportointitaajuuden muuttaminen**

Paina raportointitaajuuden kytkintä (merkitty  $\bigcirc$ ) vaihtaaksesi haluamaasi raportointitaajuusasetukseen.

# **Hiiren (LOD) nostoetäisyys**

Saatat haluta muuttaa LODia, jotta se toimii kunnolla hiirimatolla.

**Langaton tila**: Sammuta ensin hiiren virta. Paina ja pidä painettuna seuraavia yhdistelmänäppäimiä yhdessä ja kytke samalla hiiren virta.

**Kaapelilla yhdistetty tila**: Sammuta ensin hiiren virta ja irrota se. Paina ja pidä painettuna seuraavia yhdistelmänäppäimiä yhdessä ja yhdistä hiiri samalla.

- Alempi LOD: painikkeet  $\bigcirc$  +  $\bigcirc$
- Keskitason LOD: painikkeet  $\bigcirc$  +  $\bigcirc$
- Korkeampi LOD: painikkeet  $\bigcirc$  +  $\bigcirc$  +  $\bigcirc$

#### **Napautuksen vasteajan muuttaminen**

Voit muuttaa napautuksen vasteaikaa haluamasi mukaan.

**Langaton tila**: Sammuta ensin hiiren virta. Paina ja pidä painettuna seuraavia näppäimiä ja kytke samalla hiiren virta.

**Kaapelilla yhdistetty tila**: Sammuta ensin hiiren virta ja irrota se. Paina ja pidä painettuna seuraavia näppäimiä ja yhdistä hiiri samalla.

- Nopea vasteaika: 4
- Normaali vasteaika:  $\bigcirc$

#### **LED-merkkivalo parannettu langaton vastaanotin**

Kiinteä valkoinen: Lepotilassa

Tumma valkoinen: Normaali toiminta

Vilkkuva oranssi: Heikko signaali. Siirrä hiirtä toiminta-alueella signaalin voimakkuuden parantamiseksi.

#### Norsk

#### **Spesifikasjoner**

- Ingen driver nødvendig.
- Tilkobling:
	- •Trådløs: 2,4G RF
	- •Kablet: USB (Bytt automatisk til kablet modus etter tilkobling av USB-kabelen)
- DPI (Dots per inch)-innstillinger: 400/800/1600/3200 dpi
- Justerbar USB-rapportfrekvens: 125/500/1000 Hz
- Kontakt: USB type-A på en PC; USB type-C på en enhet
- Knapper: 7 knapper
- Bryter: 1 (bryter for å slå av og to mottakere)
- Kabel: USB type-A til USB type-C (2 meter/6,6 fot)
- Batterilading: cirka 2 timer

# **Endring av DPI-innstilling**

Trykk på DPI-bryteren (merket  $\bigcirc$ ) for å bytte til ønsket DPI-innstilling.

# **Justering av USB-rapportfrekvens**

Trykk på rapportfrekvens-bryteren (merket  $\bigcirc$ ) for å bytte til ønsket innstilling for rapportfrekvens.

# **Endre musens løfteavstand (LOD)**

Det kan være lurt å endre LOD slik at den fungerer riktig med musematten. **Trådløs modus**: Slå av musen først. Trykk og hold nede følgende kombinasjonstaster

sammen og slå på musen på same tid.

**Kablet modus**: Slå av og koble fra musen først. Trykk og hold nede følgende kombinasjonstaster sammen og koble til musen på nytt på same tid.

- For en lavere LOD: knapper  $\bigcirc$  +  $\bigcirc$
- For en middels LOD: knapper  $\bigcirc$  +  $\bigcirc$
- For en høyere LOD: knapper  $\bigcirc$  +  $\bigcirc$  +  $\bigcirc$

# **Endrer responstid for klikk**

Responstiden for klikk kan endres etter ønske.

**Trådløs modus**: Slå av musen først. Trykk og hold nede følgende tast og slå på musen på same tid.

**Kablet modus**: Slå av og koble fra musen først. Trykk og hold nede følgende tast og koble til musen på nytt på same tid.

- Rask responstid: **4**
- Normal responstid:  $\bigcirc$

# **LED-indikator på forbedret trådløs mottaker**

Helt hvit: I hvilemodus

Mørk hvit: I normal betjening

Blinker gult: Svakt signal. Beveg musen innenfor det effektive området for forbedring av signalstyrken.

#### **Specifikationer**

- Ingen drivrutin krävs.
- Anslutning:
	- •Trådlöst: 2,4G RF
	- •Trådbundet: USB (automatisk växling till trådbundet läge när USB-kabel ansluts)
- DPI-inställningar (bildpunkter per tum): 400/800/1600/3200 dpi
- Justerbar USB-rapportfrekvens: 125/500/1000 Hz
- Anslutning: USB typ A på en dator; USB typ C på en enhet
- Knappar: 7 knappar
- Omkopplare: 1 (omkopplare för avstängning och två mottagare)
- Kabel: USB typ A till USB typ C (2 meter/6,6 fot)
- Batteriladdningstid: cirka 2 timmar

# **Ändrar DPI-inställning**

Tryck på DPI-omkopplaren (märkt ) för att växla till önskad DPI.

# **Justera USB-rapportfrekvens**

Tryck på omkopplaren för rapportfrekvens (märkt  $\bigcirc$ ) för att växla till önskad inställning för rapportfrekvens.

# **Ändra musens lyftavstånd (LOD)**

Ibland kan du behöva anpassa lyftavståndet (LOD) till musmattan för att det ska fungera ordentligt.

**Trådlöst läge**: Stäng först av musen. Tryck och håll ned följande knappkombination samtidigt som du slår på musen.

**Trådbundet läge**: Stäng först av musen och dra ur dess kontakt. Tryck och håll ned följande knappkombination samtidigt som du kopplar in musen igen.

- För att få ett lägre lyftavstånd (LOD): knapparna  $\bigoplus$  +  $\bigoplus$
- För att få ett medelhögt lyftavstånd (LOD): knapparna  $\bigoplus$  +  $\bigoplus$
- För att få ett högre lyftavstånd (LOD): knapparna  $\bigoplus$  +  $\bigoplus$  +  $\bigoplus$

# **Ändra klickresponstid**

Du kan ändra klickresponstiden till önskat värde.

**Trådlöst läge**: Stäng först av musen. Tryck och håll ned följande knapp samtidigt som du slår på musen.

**Trådbundet läge**: Stäng först av musen och dra ur dess kontakt. Tryck och håll ned följande knapp samtidigt som du kopplar in musen igen.

- Snabb responstid: 4
- Normal responstid: 6

# **LED-indikator på Förbättrad trådlös mottagare**

# Fast vitt: I viloläge

Mörkt vitt: Normal drift

Blinkar orange: Svag signal. Flytta musen inom det effektiva avståndet för att förbättra signalstyrkan.

Čeština

#### **Technické údaje**

- Není zapotřebí žádný ovladač.
- Připojení:
	- •Bezdrátové: 2,4G RF
	- •Kabelové: USB (automatické přepnutí do kabelového režimu po připojení kabelu USB)
- Nastavení DPI (body na palec): 400/800/1600/3200 dpi
- Nastavitelná komunikační frekvence USB: 125/500/1000 Hz
- Konektor: USB typu A v počítači; USB typu C v zařízení
- Tlačítka: 7 tlačítek
- Přepínač: 1 (přepínač pro vypnutí a dva přijímače)
- Kabel: USB typu A na USB typu C (2 metry/6,6 stopy)
- Nabíjení baterie: přibližně 2 hodiny

# **Změna nastavení DPI**

Stiskněte přepínač DPI (označené  $\bigcirc$ ) pro přepnutí na požadované nastavení DPI.

# **Nastavení komunikační frekvence USB**

Stiskněte přepínač komunikační frekvence (označené  $\bigcirc$ ) pro přepnutí na požadované nastavení komunikační frekvence.

# **Změna vzdálenosti od povrchu (LOD) myši**

Možná budete chtít změnit LOD, aby myš správně fungovala s podložkou.

**Bezdrátový režim**: Nejdříve myš vypněte. Stiskněte a přidržte následující kombinaci tlačítek a současně myš zapněte.

**Kabelový režim**: Nejdříve myš vypněte a odpojte. Stiskněte a přidržte následující kombinaci tlačítek a současně myš znovu připojte.

- $\cdot$  Pro nižší LOD: tlačítka  $\mathbf{\Theta}$  +  $\mathbf{\Theta}$
- Pro střední LOD: tlačítka  $\mathbf{\Omega}$  +  $\mathbf{\Omega}$
- Pro vyšší LOD: tlačítka  $\mathbf{A}$  +  $\mathbf{A}$  +  $\mathbf{A}$

# **Změna doby odezvy kliknutí**

Dobu odezvy můžete změnit podle potřeby.

**Bezdrátový režim**: Nejdříve myš vypněte. Stiskněte a přidržte následující tlačítko a současně myš zapněte.

**Kabelový režim**: Nejdříve myš vypněte a odpojte. Stiskněte a přidržte následující tlačítko a současně myš znovu připojte.

- Kratší doba odezvy: @
- Normální doba odezvy: <

# **Indikátor LED na vylepšeném bezdrátovém přijímači**

Svítí bíle: V režimu spánku

Tmavě bílá: V normálním provozu

Bliká oranžově: Slabý signál. Přesunutím myši v rámci účinného dosahu zlepšíte sílu signálu.

#### Magyar

#### **Műszaki leírás**

- Nincs szükség meghajtóra.
- Csatlakozás:
	- •Vezeték nélküli: 2,4G RF
	- •Vezetékes: USB (Automatikus váltás vezetékes módra, ha az USB-kábel csatlakoztatva van)
- DPI (Dots per inch) beállítások: 400/800/1600/3200 dpi
- Állítható USB-frissítés: 125/500/1000 Hz
- Csatlakozó: USB A típus PC esetén; USB C típus eszköz esetén
- Gombok: 7 gomb
- Kapcsoló: 1 (bekapcsoló gomb és két jelvevő)
- Kábel: USB A típus USB C típus (2 méter/6,6 láb)
- Akkumulátor töltési ideje: körülbelül 2 óra

# **A DPI beállítás módosítása**

Nyomja meg a DPI kapcsolót (jelzése: 6), hogy átváltson a kívánt DPI beállításra.

# **Az USB-frissítés beállítása**

Nyomja meg a frissítés kapcsolót (jelzése: (a), hogy átváltson a kívánt frissítés beállítására.

# **Az egér emelési távolságának (LOD) módosítása**

Lehetséges, hogy módosítani szeretné az emelési távolságot (LOD) az egérpaddal való megfelelő használat érdekében.

**Vezeték nélküli mód**: Először kapcsolja ki az egeret. Tartsa lenyomva a következő billentyűkombinációt és ezzel egyidejűleg kapcsolja be az egeret.

**Vezetékes mód**: Először kapcsolja ki és húzza ki az egeret. Tartsa lenyomva a következő billentyűkombinációt és ezzel egyidejűleg csatlakoztassa újra az egeret.

- Alacsonyabb LOD esetén: 4 + 1 billentyűkombináció
- Közepes LOD esetén:  $\bigoplus$  +  $\bigoplus$  billentyűkombináció
- Magasabb LOD esetén:  $\bigoplus$  +  $\bigoplus$  +  $\bigoplus$  billentyűkombináció

# **A gyors válaszidő módosítása**

Szükség esetén módosítani tudja a gyors válaszidőt.

**Vezeték nélküli mód**: Először kapcsolja ki az egeret. Tartsa lenyomva a következő billentyűt és ezzel egyidejűleg kapcsolja be az egeret.

**Vezetékes mód**: Először kapcsolja ki és húzza ki az egeret. Tartsa lenyomva a következő billentyűt és ezzel egyidejűleg csatlakoztassa újra az egeret.

- Gvors válaszidő: **4**
- $\cdot$  Normál válaszidő:  $\blacksquare$

# **LED jelzőfény a Továbbfejlesztett vezeték nélküli jelvevő**

Folyamatos fehér: Alvás módban

Sötét fehér: Normál működés esetén

Villogó borostyánsárga: Gyenge jel. Vigye az egeret a hatókörön belülre a jelerősség fokozásához.

#### Polski

#### **Dane techniczne**

- Sterownik nie jest wymagany.
- Połączenie:
	- •Bezprzewodowe: 2,4G RF
	- •Przewodowe: USB (automatyczne przełączanie w tryb przewodowy po podłączeniu kabla USB)
- Ustawienia DPI (ang. Dots per inch): 400/800/1600/3200 dpi
- Regulowana częstotliwość próbkowania USB: 125/500/1000 Hz
- Złącze: USB typu A na komputerze; USB typu C na urządzeniu
- Przyciski: 7 przycisków
- Przełącznik: 1 (wyłącznik zasilania i dwów odbiorników)
- Przewód: USB typu A do USB typu C (2 metry/6,6 stopy)
- Ładowanie baterii: około 2 godzin

# **Zmiana ustawienia DPI**

Naciśnij przełącznik DPI (oznaczony  $\bigcirc$ ), aby przełączyć na żądane ustawienie DPI.

# **Ustawianie częstotliwości próbkowania USB**

Naciśnij przełącznik częstotliwości próbkowania (oznaczony  $\bigcirc$ ), aby przełączyć na żądane ustawienie częstotliwości próbkowania.

# **Zmiana maksymalna odległość odczytywania (LOD) myszy**

Możesz zmienić poziom LOD, aby poprawnie działała z podkładką pod mysz. **Tryb bezprzewodowy**: Najpierw wyłącz mysz. Naciśnij i przytrzymaj jednocześnie następujące kombinacje klawiszy i włącz mysz.

**Tryb przewodowy**: Najpierw wyłącz i odłącz mysz. Naciśnij i przytrzymaj jednocześnie następujące kombinacje klawiszy i ponownie podłącz mysz.

- W przypadku niższego LOD: przyciski  $\mathbf{\Theta}$  +  $\mathbf{\Theta}$
- W przypadku średniego LOD: przyciski  $\mathbf{G}$  +  $\mathbf{\Omega}$
- W przypadku wyższego LOD: przyciski  $\bigcirc$  +  $\bigcirc$  +  $\bigcirc$

# **Zmiana czasu reakcji na kliknięcie**

Czas reakcji na kliknięcie można zmienić w zależności od potrzeb.

**Tryb bezprzewodowy**: Najpierw wyłącz mysz. Naciśnij i przytrzymaj jednocześnie poniższy przycisk i włącz mysz.

**Tryb przewodowy**: Najpierw wyłącz i odłącz mysz. Naciśnij i przytrzymaj jednocześnie poniższy przycisk i ponownie podłącz mysz.

- Krótki czas reakcji: @
- Normalny czas reakcji:  $\bigcirc$

# **Wskaźnik LED na ulepszonym odbiorniku bezprzewodowym**

Stały biały: W trybie uśpienia

Ciemnobiały: Normalne działanie

Miga na żółto: Słaby sygnał. Przesuń mysz w zasięg działania, aby zwiększyć siłę sygnału.

#### Română

### **Specificaţii**

- Nu necesită driver.
- Conexiune:
	- •Wireless: 2,4G RF
	- •Cablat: USB (comutare automată la modul cablat atunci când cablul USB este conectat)
- Setări DPI (puncte pe inci): 400/800/1600/3200 dpi
- Frecvenţă raportare USB reglabilă: 125/500/1000 Hz
- Conector: USB tip A la un PC; USB tip C la un dispozitiv
- Butoane: 7 butoane
- Comutator: 1 (comutare pentru oprire şi două receptoare)
- Cablu: USB tip A la USB tip C (2 metri/6,6 picioare)
- Încărcarea bateriei: aproximativ 2 ore

### **Modificarea setării DPI**

Apăsați comutatorul DPI (etichetat @) pentru a comuta la setarea DPI dorită.

#### **Reglarea frecvenţei de raportare USB**

Apăsați comutatorul Frecvență raportare (etichetat @) pentru a comuta la setarea dorită pentru frecventa de raportare.

#### **Modificarea distanţei de ridicare (LOD) pentru mouse-ul dvs.**

Este posibil să doriti modificarea setărilor LOD pentru o interactiune adecvată cu mouse pad-ul dvs.

**Mod fără fir**: Mai întâi opriţi mouse-ul. Menţineţi apăsate următoarea combinaţie de taste și porniți mouse-ul în același timp.

**Mod cu fir**: Mai întâi opriti și deconectați mouse-ul. Mentineți apăsate următoarea combinatie de taste și reconectati mouse-ul în același timp.

- Pentru o valoare mică a setării LOD: butoanele  $\bigoplus$  +  $\bigoplus$
- Pentru o valoare medie a setării LOD: butoanele  $\mathbf{\Omega}$  +  $\mathbf{\Omega}$
- Pentru o valoare mai mare a setării LOD: butoanele  $\mathbf{A} + \mathbf{A} + \mathbf{A}$

#### **Modificarea timpului de răspuns la clic**

Puteţi modifica timpul de răspuns la clic după cum doriţi.

**Mod fără fir**: Mai întâi opriți mouse-ul. Mențineți apăsată următoarea tastă și porniți mouse-ul în acelaşi timp.

**Mod cu fir**: Mai întâi opriţi şi deconectaţi mouse-ul. Menţineţi apăsată următoarea tastă şi reconectaţi mouse-ul în acelaşi timp.

- $\cdot$  Timp de răspuns rapid:  $\bullet$
- Timp de răspuns normal:  $\boldsymbol{\Theta}$

# **Indicator LED pentru Receptor wireless îmbunătățit**

Alb continuu: În modul repaus

Alb întunecat: În functionare normală

Chihlimbar intermitent: Semnal slab. Pentru a îmbunătăți intensitatea semnalului, mutati mouse-ul în aria de acoperire.

#### **Технические характеристики**

- Драйвера не нужны.
- Подключение:
	- •Беспроводное: 2,4G ВЧ
	- •Проводное: USB (авт. переключение на проводной режим при подключении USB-кабеля)
- Настройки DPI (точек на дюйм): 400/800/1600/3200 dpi
- Регулируемая частота опроса по разъему USB: 125/500/1000 Гц
- Разъем: USB type-A на ПК; USB type-C на устройстве
- Кнопки: 7 кнопок
- Переключатель: 1 (переключатель для выключения питания и двух приемников)
- Кабель: USB type-A-на-USB type-C (2 метра/6,6 футов)
- Зарядка аккумулятора: примерно 2 часа

#### **Изменение значения DPI**

Для переключения на нужное значение DPI нажмите переключатель DPI (поз.  $\spadesuit$ ).

#### **Регулировка частоты опроса по разъему USB**

Для установки нужного значения частоты опроса нажмите переключатель частоты опроса (поз.  $\bigcirc$ ).

### **Изменение высоты отрыва мыши от поверхности (LOD)**

Для правильной работы мыши можно изменить высоту ее отрыва от поверхности (LOD) коврика.

**Беспроводной режим**: Сначала выключите питание мыши. Нажмите и удерживайте следующую комбинацию клавиш и одновременно включите питание мыши.

**Проводной режим**: Сначала выключите питание мыши и отсоедините ее. Нажмите и удерживайте следующую комбинацию клавиш и одновременно снова подсоедините мышь.

- Чтобы уменьшить высоту отрыва от поверхности (LOD): кнопки  $\mathbf{\Theta}$  +  $\mathbf{\Theta}$
- Чтобы установить среднюю высоту отрыва от поверхности (LOD): кнопки  $\bigoplus$  +  $\bigoplus$
- Чтобы увеличить высоту отрыва от поверхности (LOD): кнопки  $\bigoplus$  +  $\bigoplus$  +  $\bigoplus$

#### **Изменение времени отклика при нажатии**

Вы можете установить нужное время отклика при нажатии.

**Беспроводной режим**: Сначала выключите питание мыши. Нажмите и удерживайте следующую клавишу и одновременно включите питание мыши. **Проводной режим**: Сначала выключите питание мыши и отсоедините ее. Нажмите и удерживайте следующую клавишу и одновременно снова подсоедините мышь.

- Быстрое время отклика:  $\boldsymbol{\Theta}$
- $\cdot$  Обычное время отклика:  $\boldsymbol{\Theta}$

#### **Светодиодный индикатор улучшенного беспроводного приемника**

Непрерывно горит белым: находится в режиме сна

Темный белый: нормальная работа

Мигает желтым: слабый сигнал. Для увеличения мощности сигнала передвиньте мышь в радиусе действия.

Slovensky

#### **Technické údaje**

- Nie je potrebný žiadny ovládač.
- Pripojenie:
	- •Bezdrôtové: 2,4G RF
	- •Káblové: USB (automatické prepnutie na káblový režim, keď sa pripojí kábel USB)
- Nastavenie DPI (Dots per inch): 400/800/1600/3200 dpi
- Nastaviteľná frekvencia USB: 125/500/1000 Hz
- Konektor: USB type-A na PC; USB type-C na zariadení
- Tlačidlá: 7 tlačidiel
- Prepínač: 1 (prepínač na vypnutie napájania a dvoch prijímačov)
- Kábel: USB type-A USB type-C (2 metre/6,6 stopy)
- Nabíjanie batérie: približne 2 hodiny

# **Zmena nastavenia DPI**

Stlačte tlačidlo prepínača DPI (označené ), čím prepnete na požadované nastavenie DPI.

# **Nastavenie frekvencie USB**

Stlačte tlačidlo prepínača frekvencie (označené  $\bigcirc$ ), čím prepnete na požadované nastavenie frekvencie.

# **Zmena hodnoty Lift Off Distance (LOD) myši**

Na správne fungovanie podložky pod myš možno bude potrebné zmeniť hodnotu LOD.

**Bezdrôtový režim**: Najprv vypnite myš. Stlačte a podržte spolu nasledovnú kombináciu klávesov a súčasne zapnite myš.

**Káblový režim**: Najprv vypnite a odpojte myš. Stlačte a podržte spolu nasledovnú kombináciu klávesov a súčasne znova pripojte myš.

- Pre nižšiu hodnotu LOD: tlačidlá  $\mathbf{A}$  +  $\mathbf{A}$
- Pre strednú hodnotu LOD: tlačidlá  $\bigoplus$  +  $\bigoplus$
- $\cdot$  Pre vyššiu hodnotu LOD: tlačidlá  $\mathbf{A} + \mathbf{A} + \mathbf{A}$

# **Zmena doby odozvy kliknutia**

Podľa potreby môžete zmeniť dobu odozvy kliknutia.

**Bezdrôtový režim**: Najprv vypnite myš. Stlačte a podržte nasledovný kláves a súčasne zapnite myš.

**Káblový režim**: Najprv vypnite a odpojte myš. Stlačte a podržte nasledovný kláves a súčasne znova pripojte myš.

- Rýchla doba odozvy: **4**
- Normálna doba odozvy:  $\bigcirc$

# **LED indikátor na vylepšenom bezdrôtovom prijímači**

Svieti biela: v režime spánku

Tmavá biela: v bežnej prevádzke

Blikajúca jantárová: slabý signál. Presuňte myš do účinného dosahu a vylepšite tak intenzitu signálu.

### **Tehnični podatki**

- Gonilnik ni potreben.
- Povezava:
	- •Brezžična: 2,4G RF
	- •Žična: USB (samodejni preklop na žični način, ko je priključen kabel USB)
- Nastavitve DPI (Dots per inch): 400/800/1600/3200 dpi
- Prilagodljiva hitrost poročanja USB: 125/500/1000 Hz
- Priključek: USB type-A v računalniku, USB type-C v napravi
- Gumbi: 7 gumbov
- Stikalo: 1 (stikalo za izklop napajanja in dva sprejemnika)
- Kabel: USB type-A v USB type-C (2 metra/6,6 čevlja)
- Polnjenje baterije: približno dve uri

# **Spreminjanje nastavitve DPI**

Pritisnite stikalo za preklop DPI (z oznako ), da preklopite na želeno nastavitev DPI.

# **Prilagajanje hitrosti poročanja USB**

Pritisnite stikalo za preklop hitrosti poročanja (z oznako  $\bullet$ ), da preklopite na želeno nastavitev hitrosti poročanja.

# **Spreminjanje razdalje pri dvigu (LOD) miške**

Razdaljo pri dvigu (LOD) boste morda želeli spremeniti, da boste zagotovili pravilno delovanje s podlogo za miško.

**Brezžični način**: najprej izklopite miško. Skupaj pritisnite in pridržite naslednje kombinacijske tipke in sočasno vklopite miško.

**Žični način**: najprej izklopite in iztaknite miško. Skupaj pritisnite in pridržite naslednje kombinacijske tipke in sočasno znova priklopite miško.

- $\cdot$  Za nižjo razdaljo pri dvigu (LOD): gumba  $\bigoplus$  +  $\bigoplus$
- Za srednjo razdaljo pri dvigu (LOD): gumba  $\bigoplus$  +  $\bigoplus$
- Za višio razdalio pri dvigu (LOD): gumbi  $\mathbf{A} + \mathbf{A} + \mathbf{A}$

# **Spreminjanje odzivnega časa klika**

Odzivni čas klika lahko spremenite, kot vam ustreza.

**Brezžični način**: najprej izklopite miško. Pritisnite in pridržite naslednjo tipko in sočasno vklopite miško.

**Žični način**: najprej izklopite in iztaknite miško. Pritisnite in pridržite naslednjo tipko in sočasno znova priklopite miško.

- Hiter odzivni čas: 4
- Normalen odzivni čas:  $\boldsymbol{\Theta}$

# **Indikator LED na izboljšanem brezžičnem sprejemniku**

Sveti belo: V načinu spanja

Temno belo: Normalno delovanje

Utripa oranžno: Slab signal. Premaknite miško znotraj območja delovanja, da izboljšate jakost signala.

日本語

#### **仕様**

- ドライバは必要ありません。
- 接続: • ワイヤレス:2.4G RF
	- 有線: USB (USB ケーブル接続時には有線モードに自動切り替え)
- DPI (Dots per inch)設定: 400/800/1600/3200 dpi
- 調整可能な USB レポートレート:125/500/1000 Hz
- 接続方式: PC の USB type-A. デバイスの USB type-C
- ボタン:7 個のボタン
- スイッチ · 1 (雷源オフと2台の受信機のスイッチ)
- ケーブル: USB type-A から USB type-C 変換 (2 メートル / 6.6 フィート)
- 電池充電:約 2 時間

#### **DPI 設定の変更**

**DPI** 切り換え (6 ボタン) を押して、DPI 設定を切り換えます。

#### **USB レポートレートの調整**

レポートレート切り換え (@ ボタン) を押して、レポートレート設定に切り換えま す。

#### **マウスのリフトオフ ディスタンス (LOD) を変更する**

マウスパッドを使って作業をする場合、リフトオフ ディスタンス **(LOD)** を変更でき ます。

**ワイヤレスモード**: 最初にマウスをオフにします。以下のコンビネーションキーを同 時に押しながら、マウスの電源を入れます。

**有線モード**:まず電源を切り、マウスを取り外します。以下のコンビネーションキー を同時に押しながら、マウスを再接続してください。

- 低 LOD: 4 + 4 ボタン
- 中 LOD : 6 + 4 ボタン
- 高 LOD · 4 + 4 + 4 ボタン

#### **クリック応答時間の変更**

クリック応答時間は自由に変更できます。 **ワイヤレスモード**:最初にマウスをオフにします。以下のキーを押しながら、マウス

の電源を同時に入れます。 **有線モード**:まず電源を切り、マウスを取り外します。以下のキーを押しながら、同 時にマウスを再接続してください。

- 応答時間(高速): 4
- 応答時間 (標準) : 6

#### **エンハンスト ワイヤレスレシーバーの LED インジケータ**

白く点灯:スリープモード 暗い白:標準稼働時 オレンジ色に点滅:信号が弱い状態。信号の強度を強めたい場合は、有効範囲内でマ ウスを動かしてください。

한국어

### **사양**

- 드라이버가 필요 없습니다 .
- 연결 :
	- 무선 : 2.4G RF
	- 유선 : USB (USB 케이블이 연결되면 자동으로 유선 모드로 전환 )
- DPI ( 인치당 도트 수 ) 설정 : 400/800/1600/3200 dpi
- 조정 가능한 USB 보고 속도 : 125/500/1000 Hz
- 커넥터 : PC 에서 USB type-A; 장치에서 USB type-C
- 버튼 : 7 개 버튼
- 스위치 : 1 ( 전원 끄기 및 두 개의 수신기를 위한 스위치 )
- 케이블 : USB type-A USB type-C (2 미터 /6.6 피트 )
- 배터리 충전 : 약 2 시간

#### **DPI 설정 변경**

DPI 스위치 ( 6 가 표시됨 ) 를 눌러 원하는 DPI 설정으로 전환합니다 .

#### **조정 가능한 USB 보고 속도**

보고 속도 스위치 ( 2 가 표시됨 ) 를 눌러 원하는 보고 속도 설정으로 전환합니다.

#### **마우스의 LOD( 리프트 오프 거리 ) 변경**

마우스 패드와 적절하게 작동하도록 하기 위해 LOD 를 변경하는 경우가 있습니다 . **무선 모드** : 먼저 마우스 전원을 끕니다 . 다음 조합 키를 함께 길게 눌러 동시에 마우스 전원을 켭니다 .

**유선 모드** : 먼저 마우스 전원을 끄고 연결을 끊습니다 . 다음 조합 키를 함께 길게 눌러 동시에 마우스를 다시 연결합니다 .

- $\cdot$  낮은 LOD 의 경우 :  $\Omega$  +  $\Omega$ 버튼
- 중간 LOD 의 경우 : 6 + 1 버튼
- 높은 LOD 의 경우 : 4 + 4 + 2 버튼

#### **클릭 응답 시간 변경**

클릭 응답 시간을 원하는 대로 변경할 수 있습니다 .

**무선 모드** : 먼저 마우스 전원을 끕니다 . 다음 키를 길게 눌러 동시에 마우스 전원을 켭니다 .

**유선 모드** : 먼저 마우스 전원을 끄고 연결을 끊습니다 . 다음 키를 길게 눌러 동시에 마우스를 다시 연결합니다 .

- $\cdot$  빠른 응답 시간 :  $\Omega$
- $\bullet$  보통 응단 시간  $\bullet$

#### **향상된 무선 수신기의 LED 표시등**

흰색 켜짐 유지 : 수면 모드에 있음 진한 흰색 : 정상 작동 중 깜박이는 황색 : 약한 신호 . 신호 강도를 높이려면 유효 범위 이내로 마우스를 이동합니다 .

#### 繁體中文

#### **規格**

- 免驅動程式。
- 連接:
	- 無線:2.4G RF
	- 有線:USB(連接 USB 纜線時自動切換到有線模式)
- DPI (Dots per inch) 設定: 400/800/1600/3200 dpi
- 可調 USB 回報率: 125/500/1000 Hz
- 接頭: PC 上的 USB type-A: 裝置上的 USB type-C
- 按鍵:7 個按鍵
- 開關:1(關閉電源和兩個接收器的開關)
- 纜線: USB type-A 轉 USB type-C (2 公尺 /6.6 英呎)
- 電池充電:大約 2 小時

#### **變更 DPI 設定**

按下 DPI 切換開關 (標示為 6 )切換為所需的 DPI 設定。

#### **調整 USB 回報率**

按下回報率切換開關(標示為 ●)切換為所需的回報率。

#### **變更滑鼠的工作高度 (LOD)**

為了妥善搭配滑鼠墊進行操作,您可能會想要變更 LOD。 **無線模式**:先關閉滑鼠電源。按住下列組合鍵,同時開啟滑鼠電源。 **有線模式**:先關閉滑鼠電源並拔除連接的滑鼠。按住下列組合鍵,同時重新連接滑鼠。

- 適用於較低的 LOD: 4 + 1 按鍵
- 適用於適中的 LOD: 5 + 1 按鍵
- <sup>適用於較高的</sup> LOD : <sup>4</sup> + <sup>4</sup> + <sup>2</sup> 按鍵

#### **變更點擊回應時間**

您可以視需要變更點擊回應時間。 **無線模式**:先關閉滑鼠電源。按住下列按鍵,同時開啟滑鼠電源。 **有線模式**:先關閉滑鼠電源並拔除連接的滑鼠。按住下列按鍵,同時重新連接滑鼠。

- 快速回應時間: 4
- 標進回應時間 · 6

#### **增強型無線接收器的 LED 指示燈**

恆亮白燈:在睡眠模式中 深色白燈·正堂渾作 閃爍琥珀色燈:訊號微弱。在有效範圍內移動滑鼠以提高訊號強度。 简体中文

#### **规格**

- 免驱动程序。
- 连接:
	- 无线: 2.4G RF
	- 有线: USB (连接 USB 线时自动切换到有线模式)
- DPI (Dots per inch) 设置:400/800/1600/3200 dpi
- 可调整 USB 回报率:125/500/1000 Hz
- 接头: PC 上的 USB A 型;设备上的 USB C 型
- 按键:7 个按键
- 开关: 1 (关闭电源和两个接收器的开关)
- 线缆: USB A 型转 USB C 型 (2 米 /6.6 英尺)
- 电池充电:约 2 小时

#### **更改 DPI 设置**

按 DPI 切换开关(标记为 6) 可切换到所需的 DPI 设置。

#### **调整 USB 回报率**

按回报率切换开关(标记为 @)可切换到所需的回报率设置。

#### **更改鼠标的工作高度 (LOD)**

您可能会想要更改 LOD 以正确配合鼠标垫工作。 无线模式: 先关闭鼠标电源。按住以下组合键, 同时打开鼠标电源。 **有线模式**: 先关闭电源并断开鼠标的连接。按住以下组合键,同时重新连接鼠标。

- 适用于较低的 LOD: 4 + 1 按键
- 适用于中等的 LOD: 6 + 1 按键
- 适用干较高的 LOD: 4 + 4 + 2 按键

#### **更改单击响应时间**

您可按需要更改单击响应时间。 无线模式: 先关闭鼠标电源。按住以下键, 同时打开鼠标电源。 **有线模式**:先关闭电源并断开鼠标的连接。按住以下键,同时重新连接鼠标。

- 快速响应时间: 4
- 正常响应时间: 6

#### **增强型无线接收器上的 LED 指示灯**

常亮白色:睡眠模式 深白色:正常工作 闪琥珀色:信号弱。在有效范围内移动鼠标以提高信号强度。

#### Türkçe

#### **Teknik özellikler**

- Sürücü gerekli değildir.
- Bağlantı:
	- •Kablosuz: 2,4G RF
	- •Kablolu: USB (USB kablosu bağlıyken kablolu moda otomatik geçiş)
- DPI (inç başına nokta) ayarları: 400/800/1600/3200 dpi
- Ayarlanabilir USB rapor hızı: 125/500/1000 Hz
- Konektör: Bilgisayarda USB Type-A; Bir aygıtta USB Type-C
- Düğmeler: 7 düğme
- Anahtar: 1 (güç kapatma anahtarı ve iki alıcı)
- Kablo: USB Type-A'dan USB Type-C'ye (2 metre/6,6 fit)
- Pil şarjı: yaklaşık 2 saat

# **DPI ayarını değiştirme**

**İstenen DPI ayarına geçmek için DPI anahtarına (@ etiketli) basın.** 

#### **USB rapor oranını ayarlama**

İstenilen bir rapor hızı ayarına geçmek için Rapor hızı anahtarına ( 7 etiketli) basın.

### **Farenizin Kaldırma Mesafesini (LOD) Değiştirme**

LOD'yi fare altlığınızla düzgün çalışması için değiştirmek isteyebilirsiniz.

**Kablosuz mod**: Önce fareyi kapatın. Aşağıdaki kombinasyon tuşlarını birlikte basılı tutun ve aynı anda fareyi açın.

**Kablolu mod**: Önce fareyi kapatın ve bağlantısını kesin. Aşağıdaki kombinasyon tuşlarını bir arada basılı tutun ve aynı anda fareyi yeniden bağlayın.

- $\cdot$  Daha düşük bir LOD için:  $\bigcirc$  +  $\bigcirc$  düğmeler
- $\cdot$  Orta boy bir LOD için:  $\bigcirc$  +  $\bigcirc$  düğmeler
- $\cdot$  Daha yüksek bir LOD için:  $\bigoplus$  +  $\bigoplus$  +  $\bigoplus$  düğmeler

# **Tıklama yanıt süresini değiştirme**

Tıklama yanıt süresini istediğiniz gibi değiştirebilirsiniz.

**Kablosuz mod**: Önce fareyi kapatın. Aşağıdaki tuşu basılı tutun ve aynı anda fareyi açın.

**Kablolu mod**: Önce fareyi kapatın ve bağlantısını kesin. Aşağıdaki tuşu basılı tutun ve aynı anda fareyi yeniden bağlayın.

- $\cdot$  Hızlı vanıt süresi:  $\bullet$
- Normal vanıt süresi:  $\boldsymbol{\Theta}$

# **Gelişmiş Kablosuz Alıcıda LED göstergesi**

Sürekli beyaz: Uyku modunda

Koyu beyaz: Normal çalışmada

Yanıp sönen kehribar: Zayıf sinyal. Sinyal gücünü artırmak için fareyi etkili aralık içinde hareket ettirin.

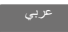

#### **المواصفات**

- •ال يوجد محرك أقراص مطلوب.
- •االتصال: 2.4G RF :السلكي • •سلكي: USB( التبديل التلقائي إلى الوضع السلكي عند توصيل كابل USB) •إعدادات DPI( نقطة في البوصة(: 3200/1600/800/400 نقطة في البوصة
	- •معدل تقرير USB قابل للتعديل: 1000/500/125 هرتز
- •الموصل: USB من النوع A على جهاز كمبيوتر؛ USB من النوع C على الجهاز
	- •األزرار: 7 أزرار
	- •المفتاح: 1 )مفتاح إليقاف التشغيل وجهازي استقبال(
	- •الكابل: USB من النوع A إلى USB من النوع C)2 متر / 6.6 قدم(
		- •شحن البطارية: 2 ساعة تقريبا

#### **تغيير إعداد DPI**

اضغط على زر مفتاح DPI( المعنون 6 ( للتبديل إلى إعداد DPI المطلوب.

# **ضبط معدل تقرير USB قابل للضبط**

اضغط على زر مفتاح معدل التقرير )المعنون 7 ( للتبديل إلى إعداد معدل التقرير المطلوب.

#### **تغيير مسافة الرفع )LOD )الخاصة بالماوس**

قد ترغب في تغيير LOD للعمل مع لوحة الماوس بشكل صحيح. ا**لوضع اللاسلكي**: قم بايقاف تشغيل المـلوس أولأ<sub>.</sub> اضـغط مع الاستمر ار علـى مفاتيح المـجموعة التـالية مـعًا وقم بتشغيل الماوس في نفس الوقت. ا**لوضع السلكي**: أوقف تشغيل الماوس وافصله أولأ<sub>ً.</sub> اضغط مع الاستمر ار على مفاتيح المجموعة التالية معًا وأعد توصيل الماوس في نفس الوقت.

- •للحصول على مستوى رفع )LOD )منخفض: األزرار 4 + 1
- •للحصول على مستوى رفع )LOD )متوسط: األزرار 5 + 1
- •للحصول على مستوى رفع )LOD )مرتفع: األزرار 4 + 1 + 2

#### **تغيير وقت استجابة النقر** يمكنك تغيير وقت استجابة النقر حسب الطلب.

ا**لوضع اللاسلكي**: قم بإيقاف تشغيل الماوس أولأ. اضغط مع الاستمر ار على المفتاح التالي وقم بتشغيل الماوس في نفس الوقت. ا**لوضع السلكي**: أوقف تشغيل الماوس وافصله أولاً. اضغط مع الاستمر ار على المفتاح التالي وأعد توصيل الماوس في نفس الوقت.

- •وقت االستجابة السريع: 4
- •وقت االستجابة العادي: 5

#### **مؤشر LED على جهاز االستقبال الالسلكي المحسن** صلبة بيضاء: في وضع السكون أبيض داكن: في الظروف الطبيعية كهرمان مضيء: إشارة ضعيفة. حرك الماوس داخل النطاق الفعال لتحسين قوة اإلشارة.